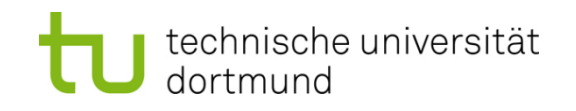

# **Einführung in die Programmierung**

# **Wintersemester 2019/20**

**<https://ls11-www.cs.tu-dortmund.de/teaching/ep1920vorlesung>**

Dr.-Ing. Horst Schirmeier (mit Material von Prof. Dr. Günter Rudolph)

Arbeitsgruppe Eingebettete Systemsoftware (LS 12) und Lehrstuhl für Algorithm Engineering (LS11)

Fakultät für Informatik

TU Dortmund

# **Inhalt**

- Was ist eine GUI? Was ist Qt?
- Erste Schritte: "Hello World!"
- Signals & Slots: SpinBoxSlider
- Anwendung: Temperaturumrechnung
	- Lösung ohne GUI (Ein- und Ausgabe an Konsole)
	- **Lösung mit GUI**

**GUI** = **G**raphical **U**ser **I**nterface (grafische Benutzerschnittstelle)

Funktionalität wird durch Programm-Bibliothek bereitgestellt

- z.B. als Teil der MFC (*Microsoft Foundation Classes*)
- z.B. X-Window System, Version 11 (X11)

**hier:** Qt 5.12.2 ("**Q**uasar **t**oolkit") → **<https://www.qt.io/download>** (aktuell: Qt 5.14)

### **Warum?**

- 1. Plattform-unabhängig: läuft unter Linux/Unix, Windows, MacOS, Android, u.a.
- 2. Für nicht-kommerziellen Einsatz frei verfügbar (unter GPL), allerdings ohne Support u.a. Annehmlichkeiten

3

**Qt** (gesprochen: "Cute")

- systemübergreifende Bibliothek
- stellt Objekte und Funktionen zur Verfügung, mit denen **unabhängig vom Betriebssystem** (Linux/Unix, Windows, MacOS, Android, u.a.) Programme erstellt werden können
- Hauptverwendungszweck:

**Graphische Benutzeroberflächen (GUIs)** für unterschiedliche Betriebssysteme erstellen, ohne den Code für jedes System neu zu schreiben

● Software, die auf Qt basiert: Oberfläche KDE (Linux/Mac), Google Earth, Skype, TeamViewer, Telegram Desktop, VirtualBox, Wolfram Mathematica, …

**Qt-Klassen**

 $> 1000$ 

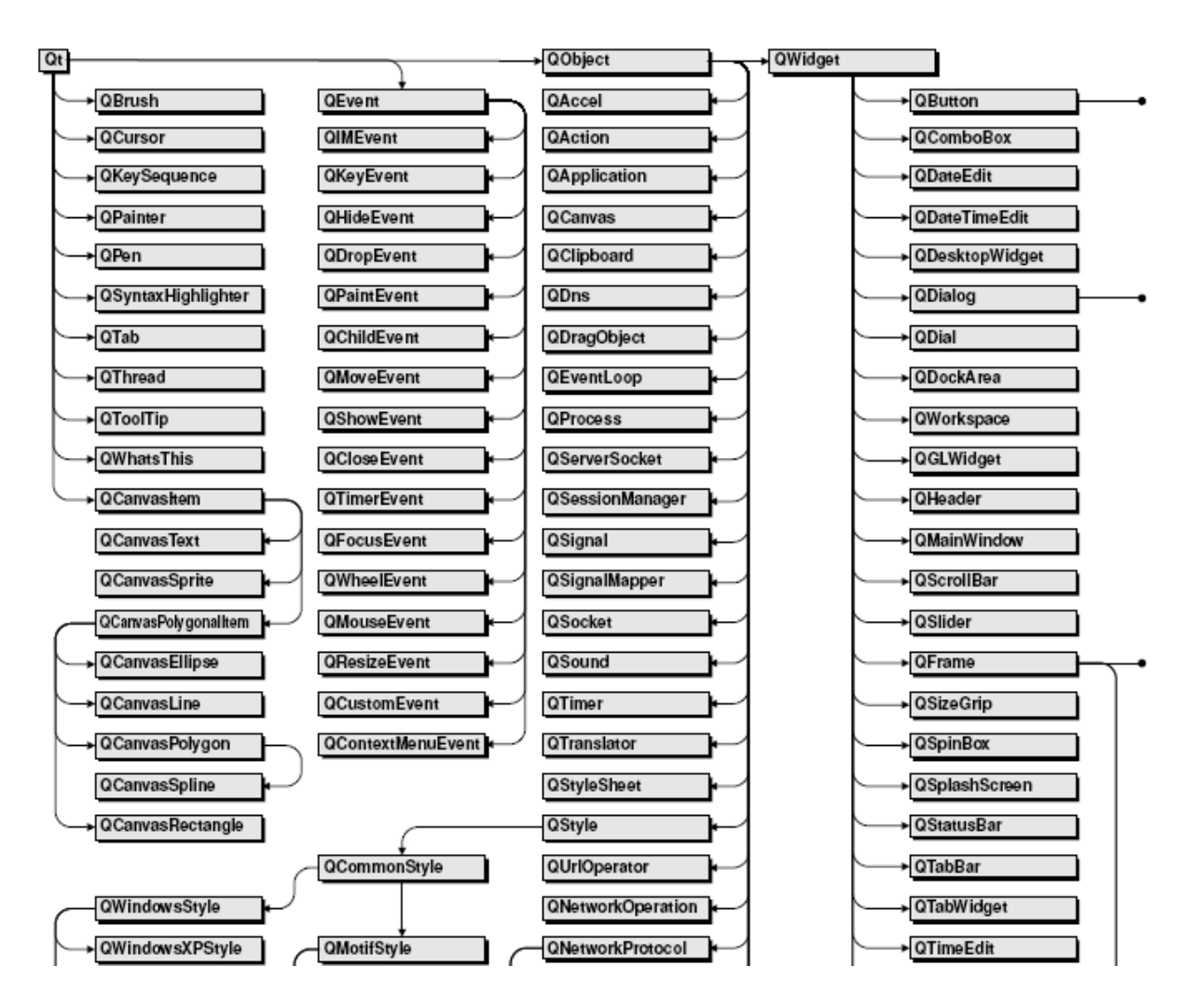

# **Liste aller Qt-C++-Klassen: https://doc.qt.io/qt-5/classes.html**

technische universität dortmund

# **Qt-Klassen (Ausschnitt)**

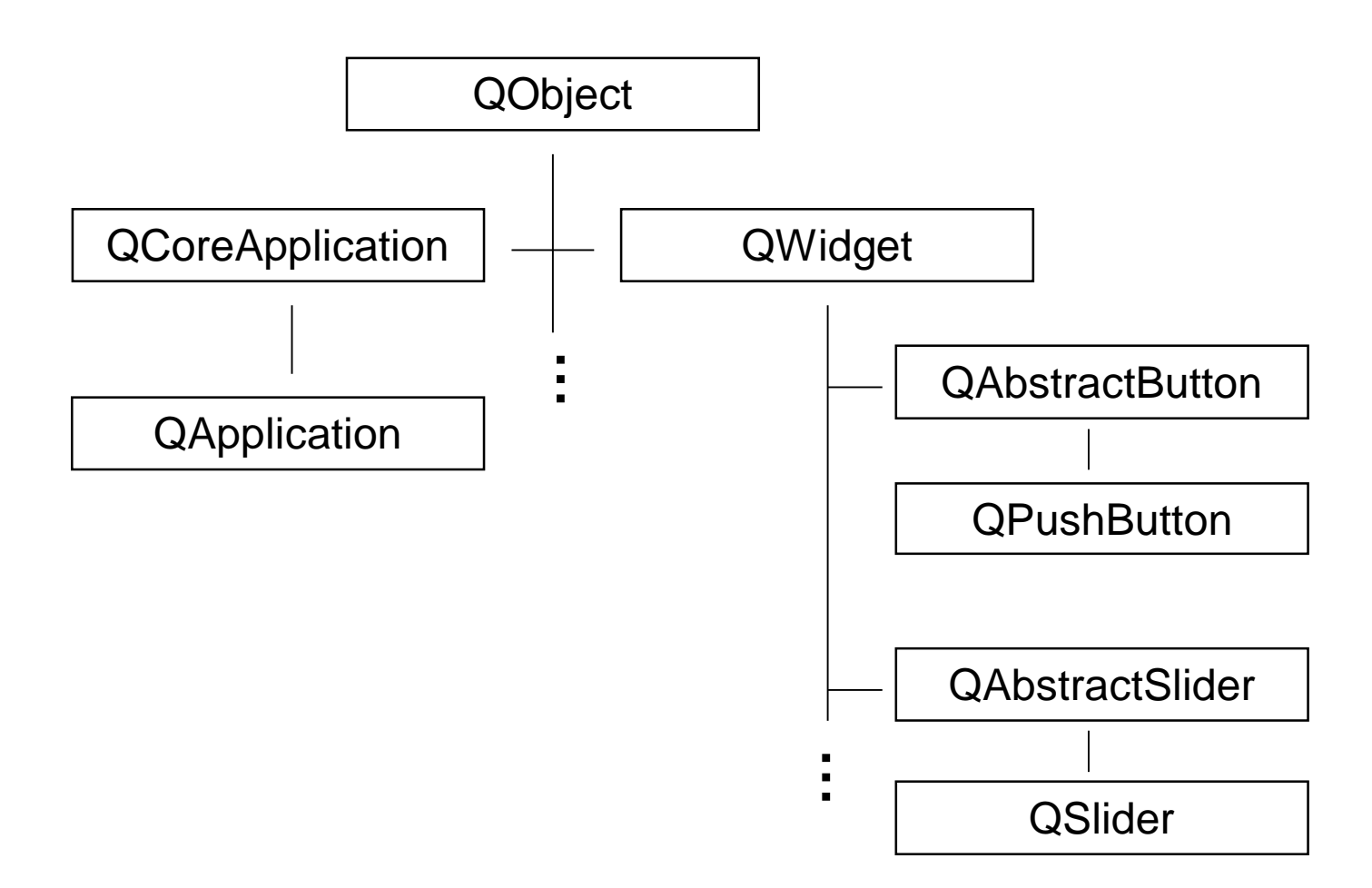

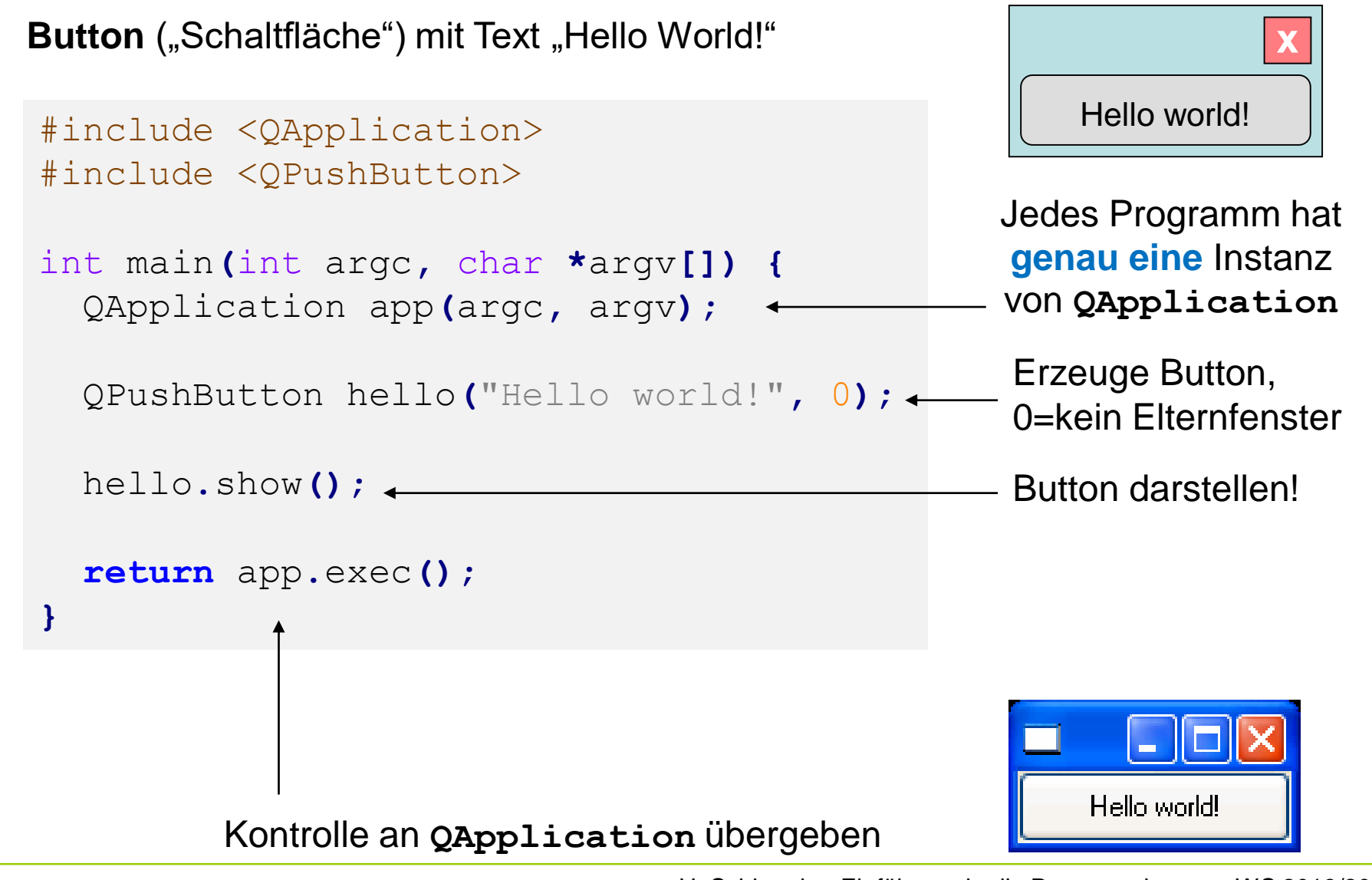

technische universität dortmund

**Button** ("Schaltfläche") mit Text "Hello World!"

- $\bullet$  Was geschieht, wenn Button gedrückt wird?  $\rightarrow$  Anscheinend nichts!
- **● Tatsächlich:** Klasse **QPushButton** bemerkt die Aktion, wurde aber nicht instruiert, was sie dann machen soll!
- **Möglich:** eine Aktion in einem Objekt einer anderen Klasse auslösen

Klasse QObject

```
static bool connect(
  const QObject *sender, // Wer sendet? 
 const char *signal, // Bei welcher Aktion?
  const QObject *receiver, // Wer empfängt? 
 const char *member, // Welche Aktion ausführen?
 Qt::ConnectionType type = Qt::AutoCompatConnection
);
```
**Button** ("Schaltfläche") mit Text "Hello World!", Programmende sobald gedrückt

```
#include <QApplication>
#include <QPushButton>
int main(int argc, char *argv[]) {
  QApplication app(argc, argv);
  QPushButton hello("Hello world!", 0);
  QObject::connect(&hello, SIGNAL(clicked()), 
                   &app, SLOT(quit())
  );
  hello.show();
  return app.exec();
}
```
Wenn **hello** angeklickt wird, dann soll in **app** die Methode **quit** ausgeführt werden.

**Kapitel 15**

# **Signals and Slots** Qt-spezifisch!

- Bereitstellung von Inter-Objekt-Kommunikation
- **Idee:** Objekte, die nichts voneinander wissen, können miteinander **verbunden** werden
- Jede von QObject abgeleitete Klasse kann **Signals** deklarieren, die von Funktionen der Klasse ausgestoßen werden.
- Jede von QObject abgeleitete Klasse kann **Slots** definieren. Slots sind Funktionen, die mit Signals assoziiert werden können.
- Technische Umsetzung: Makro Q\_OBJECT in Klassendeklaration
- Signals und Slots von Objektinstanzen können **miteinander verbunden** werden:

Signal S von Objekt A verbunden mit Slot T von Objekt B  $\rightarrow$ Wenn A Signal S auslöst, so wird Slot T von B ausgeführt.

# **Signals and Slots** Qt-spezifisch!

- Ein **Signal** kann mit mehreren **Slots** verbunden werden.
	- $\rightarrow$  Ein Ereignis löst mehrere Aktionen aus.
- Ein **Slot** kann mit mehreren **Signals** verbunden werden.
	- $\rightarrow$  Verschiedene Ereignisse können gleiche Aktion auslösen.
- **Signals** können auch **Parameter** an die **Slots** übergeben.
	- $\rightarrow$  Parametrisierte Aktionen.
- **Signals** können mit **Signals** verbunden werden.
	- $\rightarrow$  Weitergabe / Übersetzung von Signalen.

**Kapitel 15**

#### **Button** als Teil eines Fensters, in dem Widgets vertikal angeordnet werden

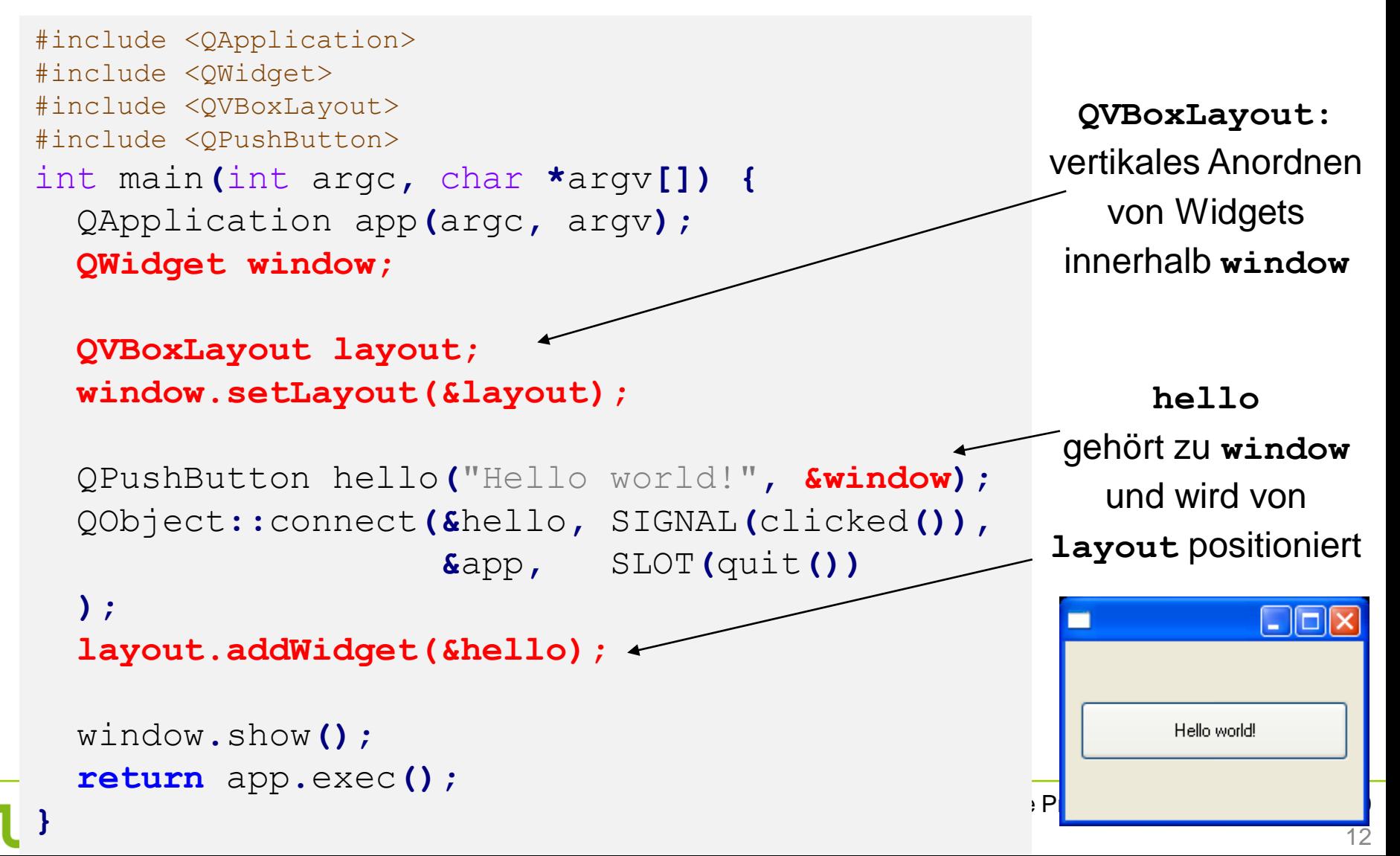

**}**

#### **Button** und **Label** als Teile eines Fensters

```
#include <QApplication>
#include <QWidget>
#include <QVBoxLayout>
#include <QLabel>
#include <QPushButton>
int main(int argc, char *argv[]) {
  QApplication app(argc, argv);
  QWidget window;
  QVBoxLayout layout;
  window.setLayout(&layout);
  QLabel hello("Hello world!", &window);
  layout.addWidget(&hello);
  QPushButton quit("Quit", &window);
  QObject::connect(&quit, SIGNAL(clicked()),
                     &app, SLOT(quit())
  );
  layout.addWidget(&quit);
  window.show();
  return app.exec();
```
**Kapitel 15**

**QLabel** zum Beschriften des Fensterinneren

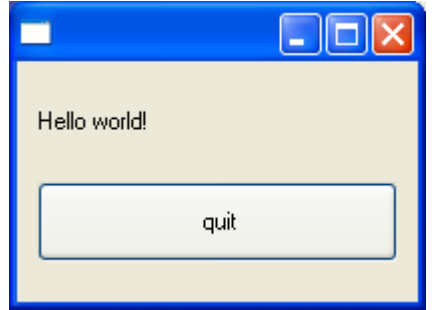

die Programmierung • WS 2019/20

#### **Slider** verbunden mit **SpinBox**

```
#include <QApplication>
#include <QWidget>
#include <QVBoxLayout>
#include <QSpinBox>
#include <0Slider>
int main(int argc, char *argv[]) {
  QApplication app(argc, argv);
  QWidget window;
```

```
QVBoxLayout layout;
window.setLayout(&layout);
```

```
QSpinBox spinBox(&window);
spinBox.setRange(0, 130);
layout.addWidget(&spinBox);
```

```
QSlider slider(Qt::Horizontal, &window);
slider.setRange(0, 130);
layout.addWidget(&slider);
```
*Fortsetzung nächste Folie …*

technische universität dortmund

H. Schirmeier: Einführung in die Programmierung ▪ WS 2019/20

42

**Kapitel 15**

## **Gewünschtes Verhalten:**

SpinBox wirkt auf Slider und umgekehrt.

#### **Slider** verbunden mit **SpinBox**

### *Fortsetzung*

```
QObject::connect(&spinBox, SIGNAL(valueChanged(int)),
                 &slider, SLOT(setValue(int)));
QObject::connect(&slider, SIGNAL(valueChanged(int)),
                 &spinBox, SLOT(setValue(int)));
spinBox.setValue(42);
```

```
window.show();
return app.exec();
```
**}**

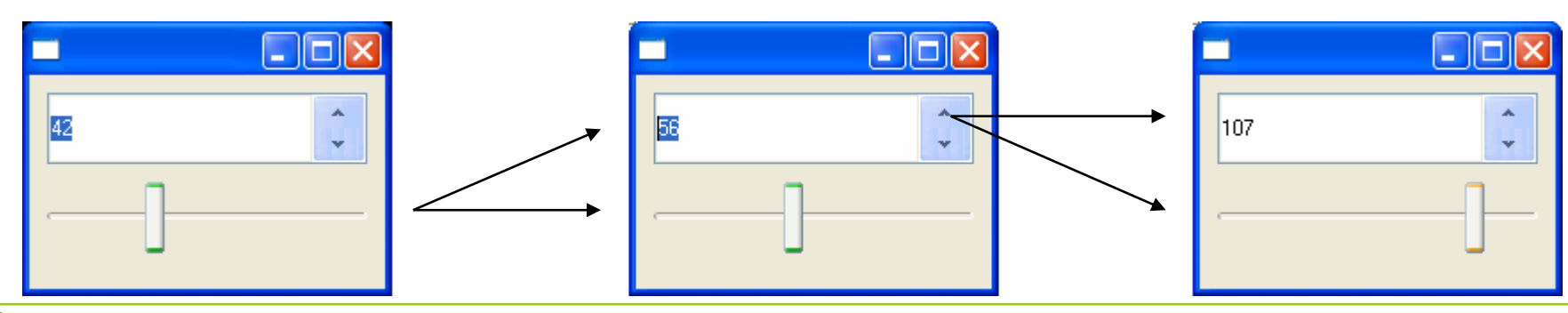

technische universität dortmund

**Anwendung:** Temperaturumrechnung

$$
x [^{\circ}C] = \frac{9}{5}x + 32 [^{\circ}F]
$$

$$
y [^{\circ}F] = \frac{5}{9}(y - 32) [^{\circ}C]
$$

Lösung ohne GUI:

- 1. Einlesen einer Zahl
- 2. Angabe der Konvertierungsrichtung
- 3. Ausgabe

#### **Lösung ohne GUI**

```
#include <iostream>
#include <cstring>
using namespace std;
int main(int argc, char *argv[]) {
  if (argc != 3 || strlen(argv[1]) != 2 || argv[1][0] != '-'
  || (argv[1][1] != 'C' && argv[1][1] != 'F')) {
     cerr << "usage: " << argv[0] << " -(C|F) value\n";
     exit(1);
  }
                                                                        \left| -\left| \Box \right| \times \right|CONVETT
  double val = atof(argv[2]);
                                                        C:\EINI>Conv
  if (argv[1][1] == 'C')
                                                        usage: Conv -(C¦F) value
                                                        C:\EINI>Conv 10
     val = 5 * (val - 32) / 9;usage: Conv -(CIF) value
  else
                                                        C:\EINI>Conv -X 3
                                                        usage: Conv -(CIF) value
    val = 9 * val / 5 + 32;C:∖EINI>Conv -F 30
                                                        86 F
  cout << val << " " << argv[1][1] << endl;
                                                        C:\EINI>Conv -C 32
}
                                                         C
```
technische universität dortmund

## **Lösung mit GUI**

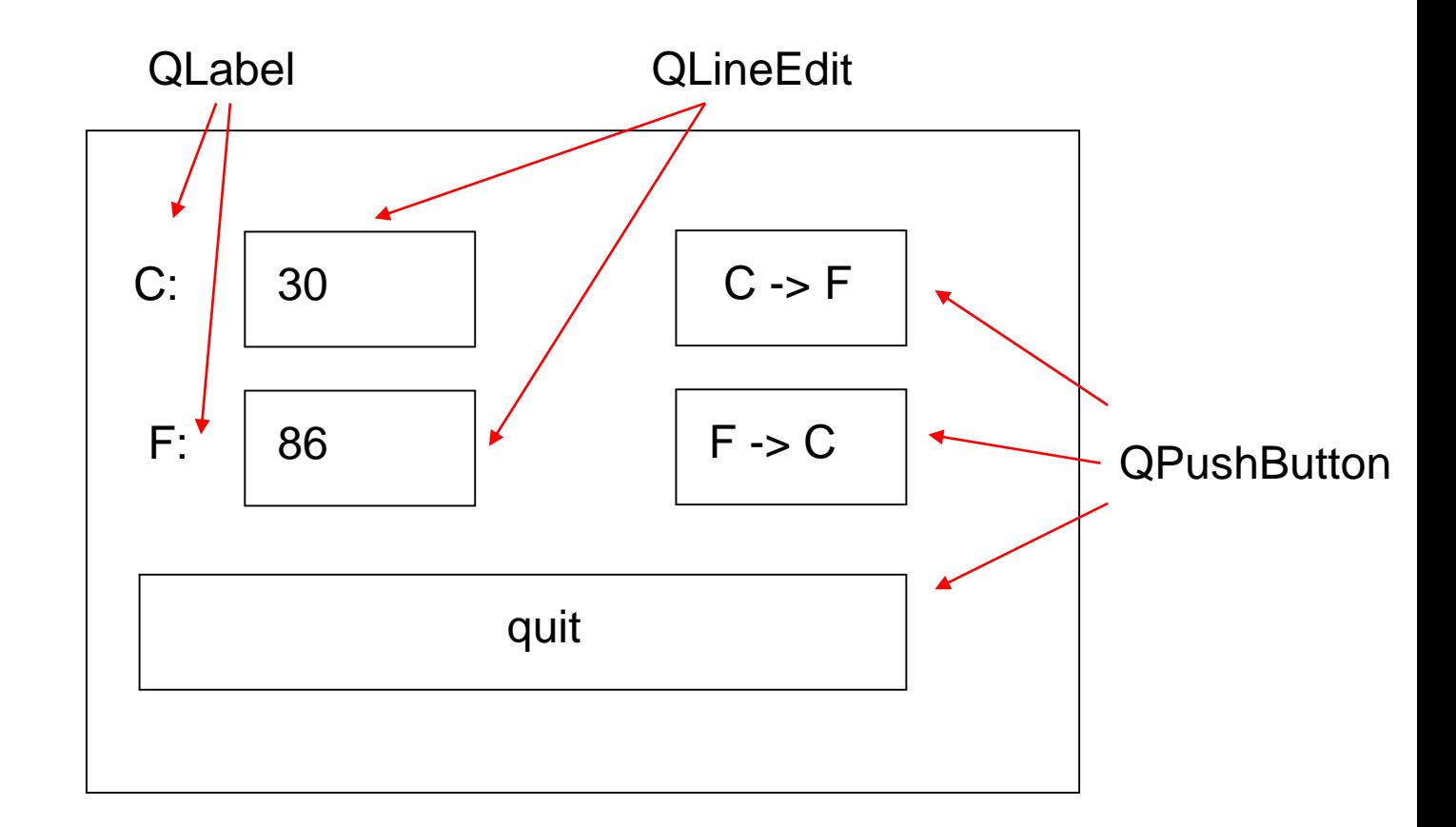

#### **UI-Erstellung mit Qt Designer**

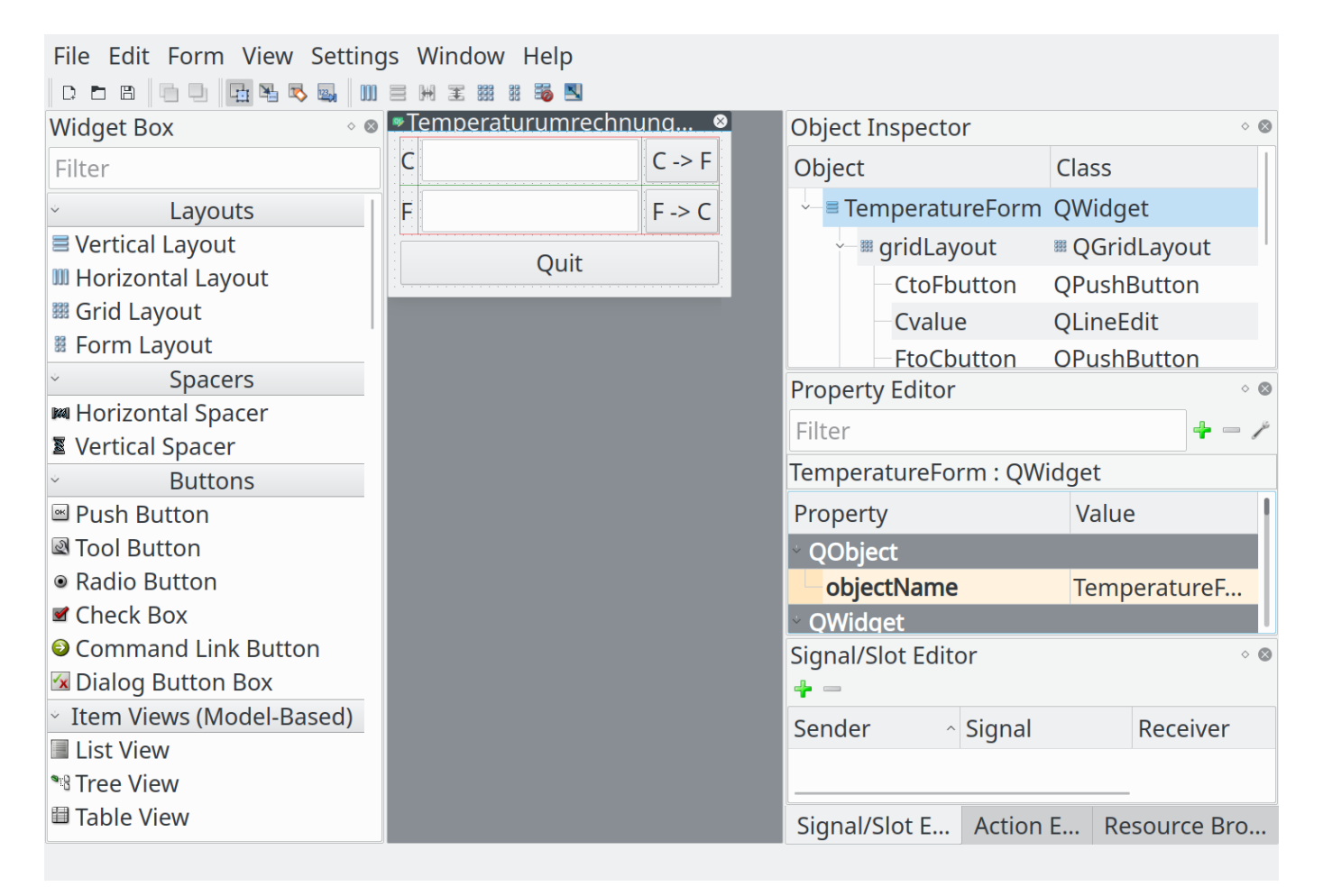

#### temperature.ui

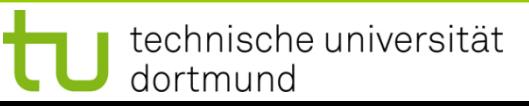

```
# tempconv.pro (qmake project file)
TEMPLATE += app
QT += widgets
FORMS += temperature.ui
HEADERS += tempconv.h
SOURCES += tempconv.cc
```
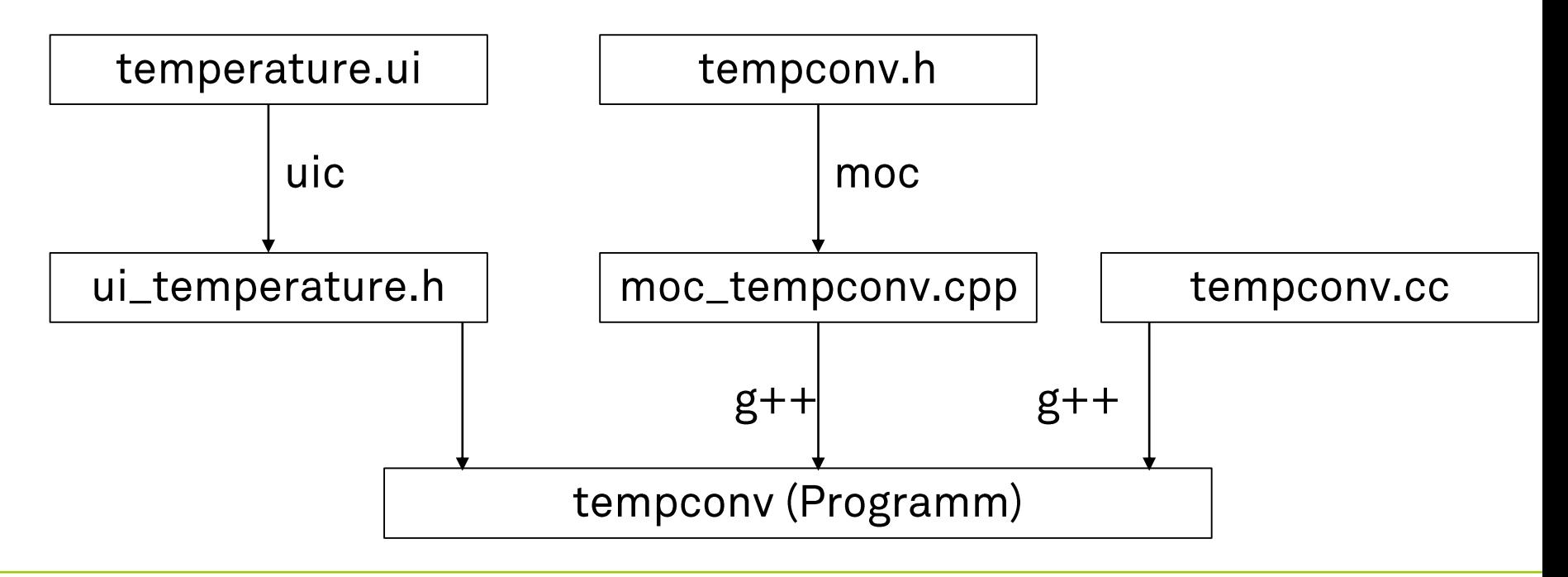

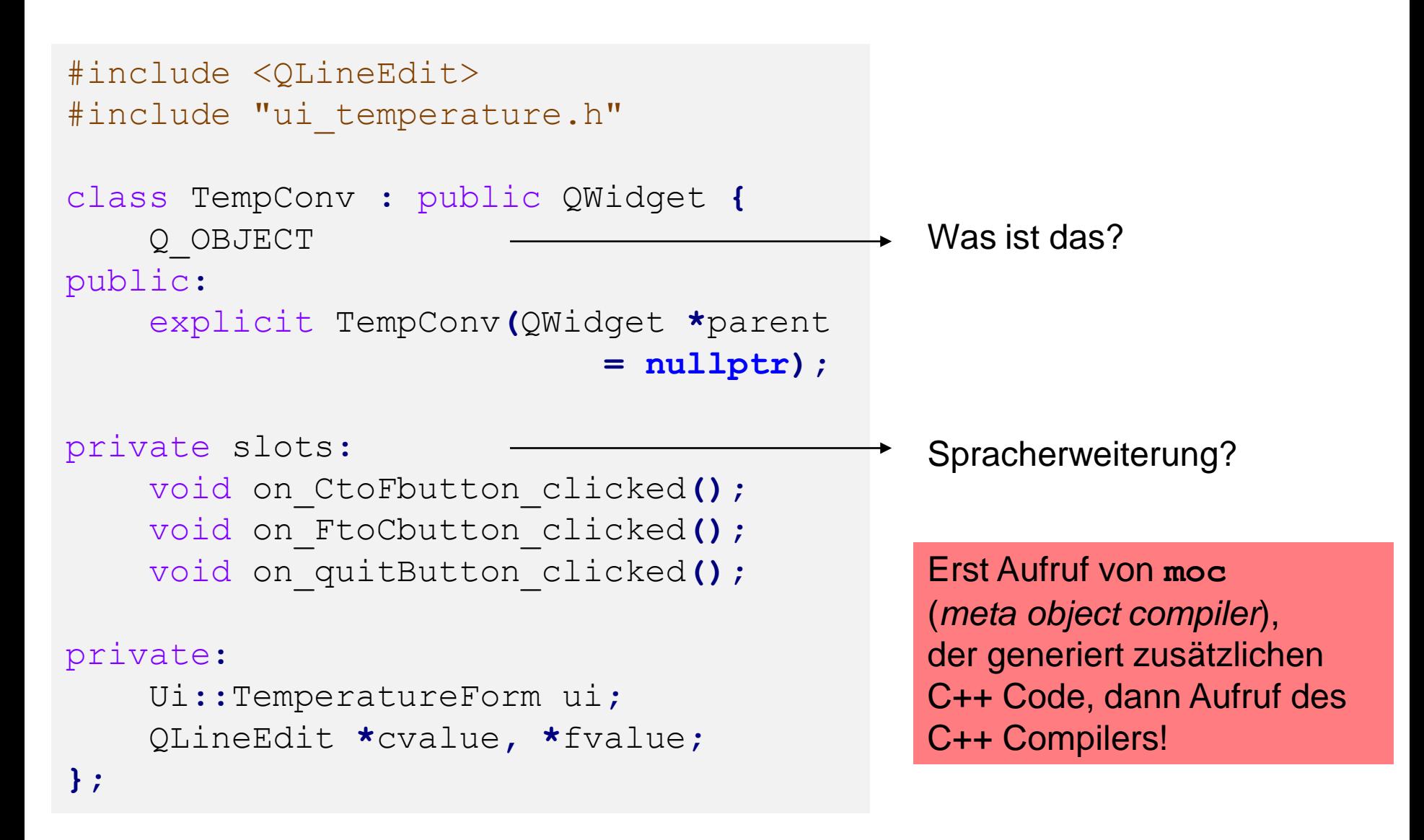

```
#include <QWidget>
#include <QMessageBox>
#include <iostream>
#include "tempconv.h"
```

```
TempConv::TempConv(QWidget *parent) : QWidget(parent)
{
    ui.setupUi(this);
    cvalue = findChild<QLineEdit *>("Cvalue");
    fvalue = findChild<QLineEdit *>("Fvalue");
}
```

```
void TempConv::on_CtoFbutton_clicked() {
    QString s = cvalue->text();
    bool ok;
    double val = s.toDouble(&ok);
    if (ok) {
        val = 9.0 / 5.0 * val + 32;
        fvalue->setText(QString("%1").arg(val, 0, 'f', 1));
    } else {
        QMessageBox::information(this, "invalid input"
,
            "please enter numbers");
    }
}
void TempConv::on_FtoCbutton_clicked() {
/* analog mit fvalue / cvalue und 
   der umgekehrten Berechnung */
}
```
technische universität dortmund

**Kapitel 15**

```
void TempConv::on_quitButton_clicked()
{
    QCoreApplication::quit();
}
int main(int argc, char **argv)
{
    QApplication app(argc, argv);
    TempConv tv;
    tv.show();
    return app.exec();
}
```
# **Qt-Widgets für wissenschaftliche Anwendungen: QCustomPlot**

#### ● qcustomplot.com

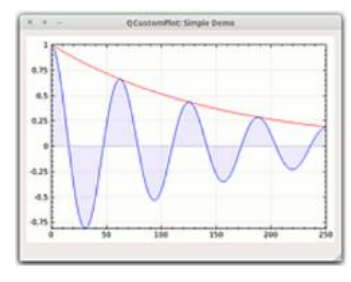

A simple decaying sine function with fill and its exponential envelope in red

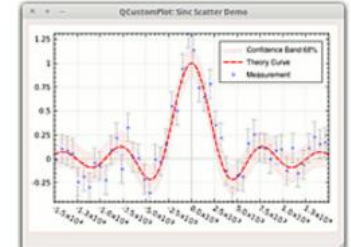

sinc function with data points, corresponding error bars and a 2-sigma confidence band

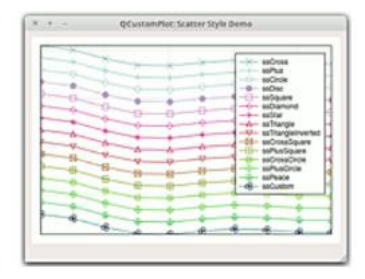

A demonstration of several scatter point styles

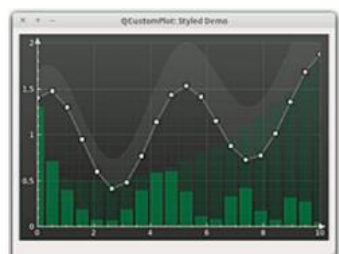

Demonstrating QCustomPlot's versatility in styling the plot

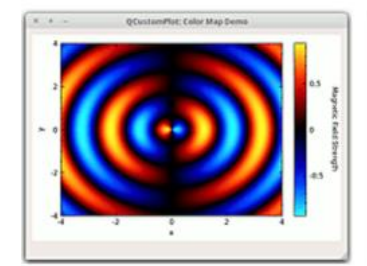

A 2D color map with color scale. Color scales can be dragged and zoomed just like axes

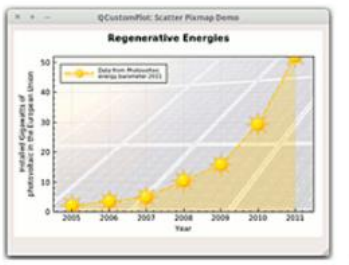

Pixmap scatter points and a multi-lined axis label, as well as a plot title at the top

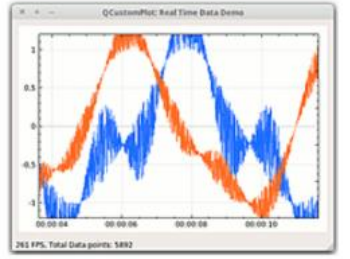

Real time generated data and time bottom axis

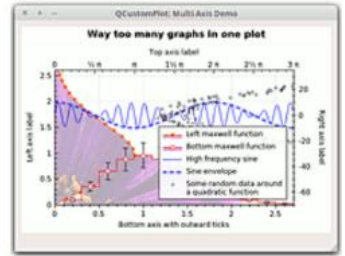

Multiple plot styles with different key/value axes and pi tick labeling at top axis

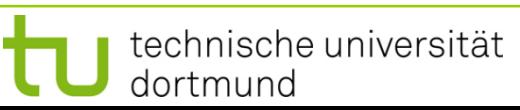